# *Transférer ses photos vers un ordinateur*

### **1. Sauvegarder ses photos en utilisant un câble USB**

Pour copier toutes vos images, reliez votre téléphone à votre PC par **câble USB**. Votre téléphone va vous demander si vous souhaiter recharger votre smartphone, transférer des fichiers ou transférer des photos. Une fois que vous avez cliqué sur votre [smartphone,](https://www.darty.com/nav/achat/telephonie/telephone_mobile/mobile/index.html) une fenêtre d'exécution automatique s'ouvre sur votre PC, cliquez simplement sur **Importer des images et des vidéos**. Toutes vos photos seront importées.

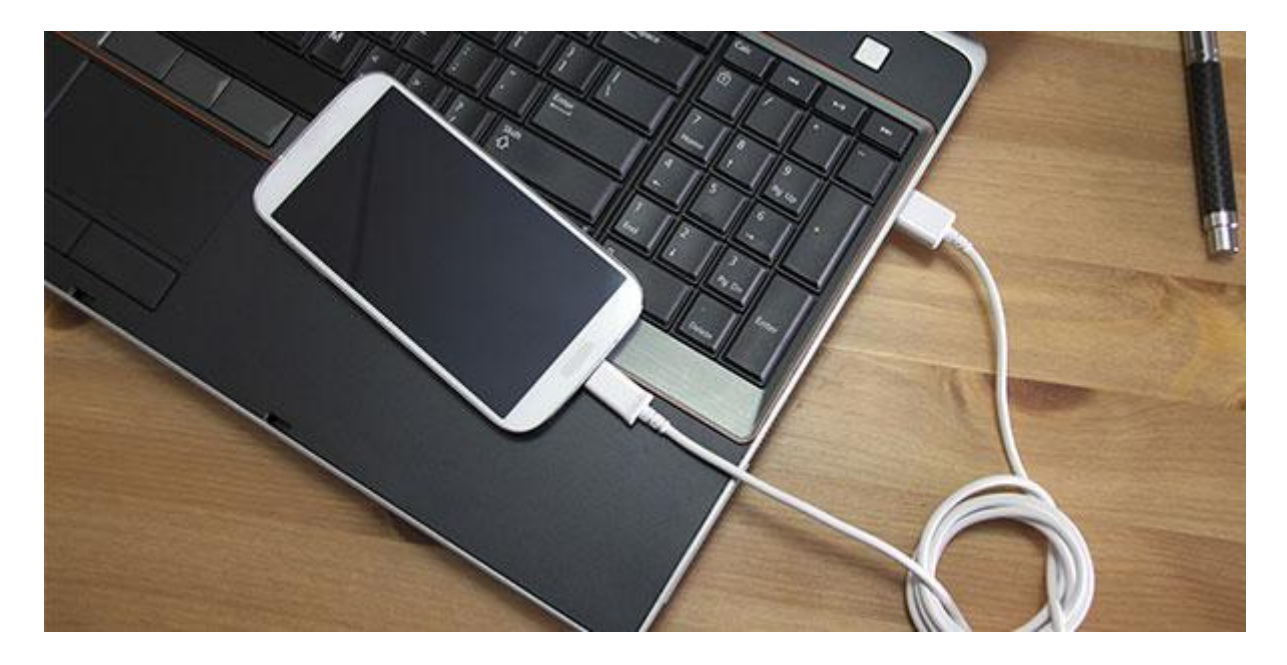

Sinon, allez dans **Poste de travail ou Ordinateur** :

- > sélectionnez votre téléphone ;
- $\triangleright$  explorez les dossiers pour trouver celui contenant vos photos (il peut se nommer "photo", "camera" mais aussi "DCIM". Selon les téléphones, le chemin pour y accéder est différent : consultez votre notice pour vous guider) ;
- copiez les images sur l'ordinateur.

Avec certaines marques de mobile, vous pouvez **installer un logiciel** sur votre PC pour le transfert de vos photos.

## **2. Sauvegarder ses photos grâce à la carte mémoire**

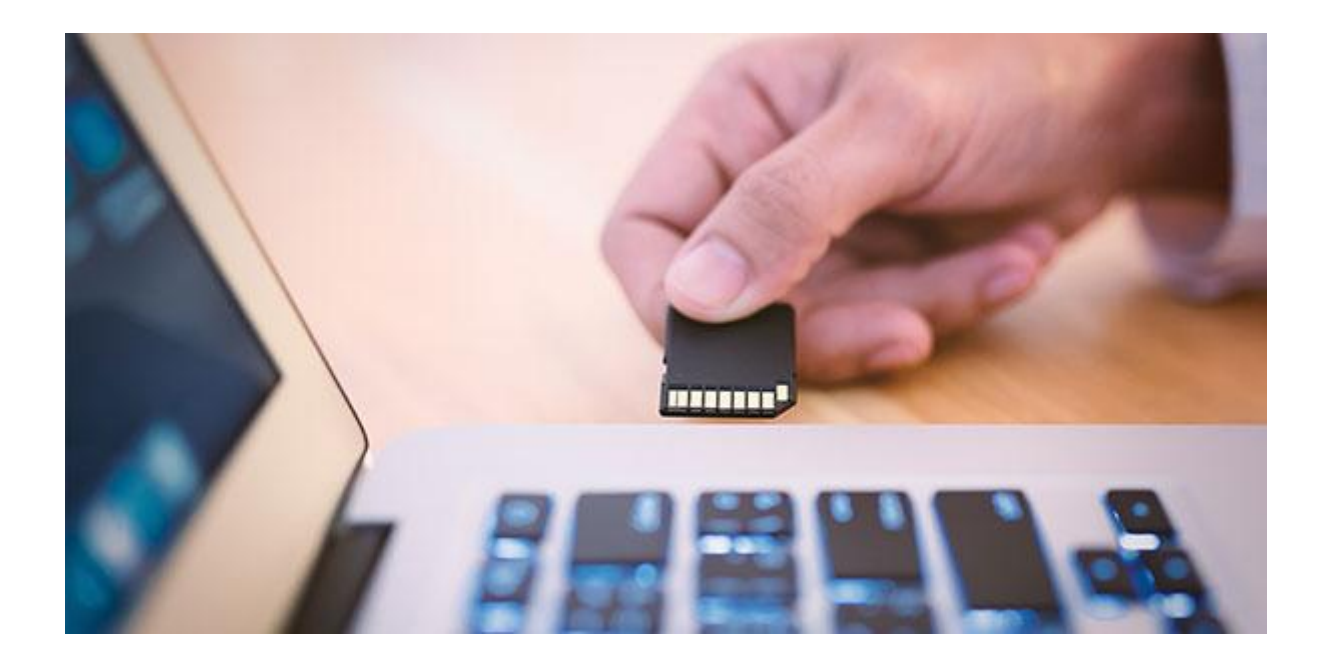

Si vous avez une **[carte mémoire sur votre mobile](https://www.darty.com/nav/achat/photo_camescope/carte_memoire/carte_micro/index.html)** et un lecteur de carte sur votre PC, vous pouvez **insérer directement la carte sur le PC** (certaines cartes au format microSD nécessitent un adaptateur). Procédez ensuite de la manière décrite ci-dessus.

# **3. Transférer ses photos grâce à une clé USB pour smartphone**

Il existe aujourd'hui des **[clés USB pour smartphone](https://www.darty.com/nav/achat/accessoires/stockage/cle_usb/filtre__otg__367971.html)**. Elles sont dotées d'un **connecteur USB standard** et un autre dédié au téléphone mobile (**[USB type-C,](https://www.darty.com/nav/achat/accessoires/stockage/cle_usb/filtre__type_c__367972.html) [micro USB](https://www.darty.com/nav/achat/accessoires/stockage/cle_usb/filtre__cle_micro_usb__367974.html) ou [Lightning](https://www.darty.com/nav/achat/accessoires/stockage/cle_usb/filtre__lightning__367973.html)**). Sur le smartphone, elles fonctionnent avec une appli qui permet de sauvegarder ses photos et autres types de fichiers comme des vidéos. Sur votre ordinateur, il vous suffit simplement de l'utiliser comme une clé USB classique. Malin non ?

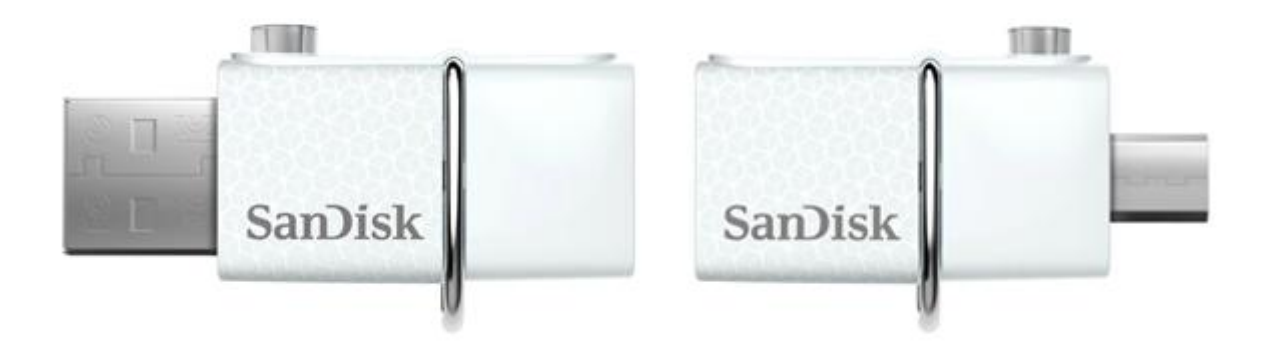

### **4. Envoyer une photo vers son PC sans câble**

Dans votre téléphone, sélectionnez la photo de votre choix et accédez à ses options.

Vous pouvez alors **partager la photo** de différentes manières :

- **Service de stockage en ligne (Cloud)** : Darty Cloud, iCloud, OneDrive, **Google Drive**... Ces services vous permettent de **sauvegarder vos photos sur Internet dans un espace personnel et sécurisé**, accessible ensuite sur votre ordinateur ;
- **Bluetooth** : utile pour partager quelques fichiers **sans fil** ;
- **email** : envoyez-vous la photo, pratique si vous n'avez pas le Bluetooth et que vous disposez d'une **connexion 4G** ou **Wi-Fi** ;
- **MMS** : sans Bluetooth ou connexion Internet, vous pouvez envoyer la photo par MMS à votre adresse mail mais la taille limitée fera perdre en qualité à l'image.